## **蔵書検索画面はこちら**(フリーワード検索と詳細検索ができます)

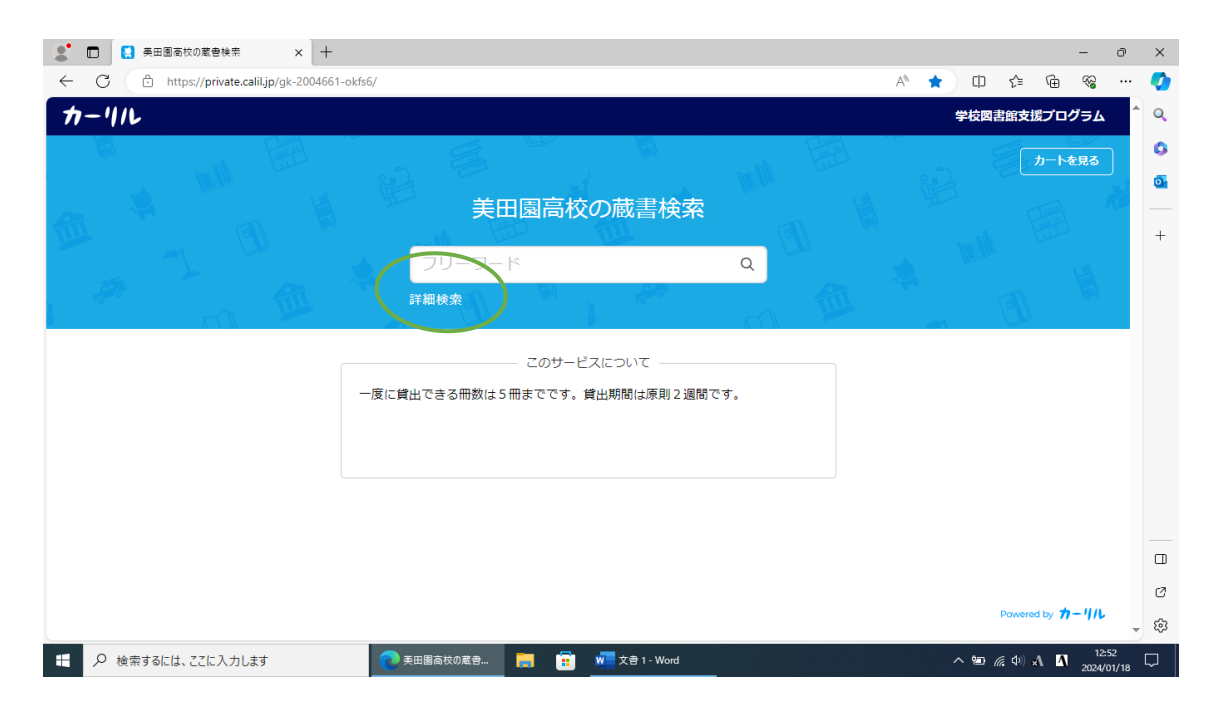

詳細検索をクリックすると詳細検索画面に切り替わります。タイトル、 著者名、出版者、出版年、分類(NDC 日本十進分類法により配架して います。NDC については別添ファイルを参考にしてください)、ISBN で検索可能です。

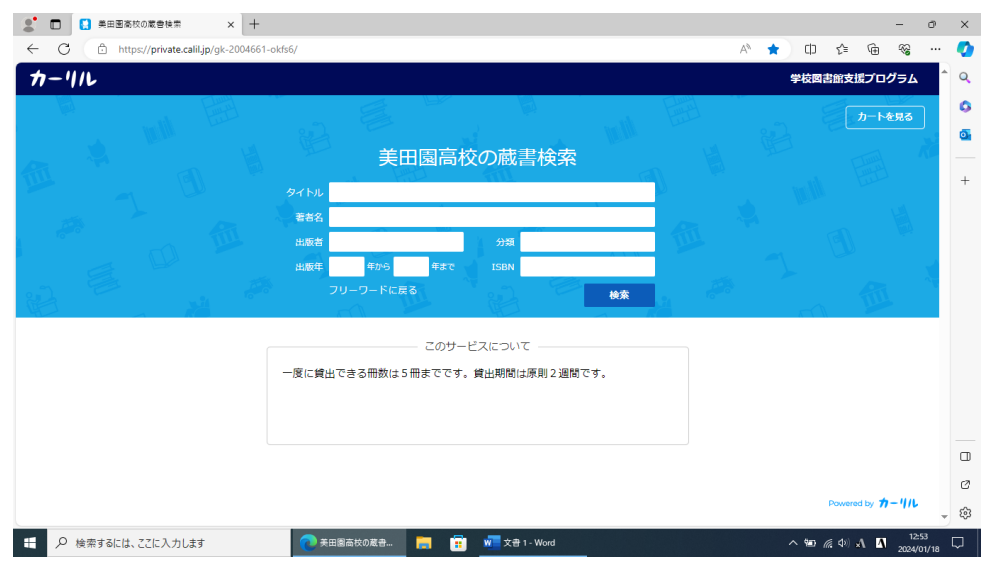

## **予約の方法**

(例)フリーワードに「宮城県」と入力し検索すると 32 件ヒットした。借 りたい図書をクリックして、「予約する」ボタンをクリックする(5 冊まで

予約可)。

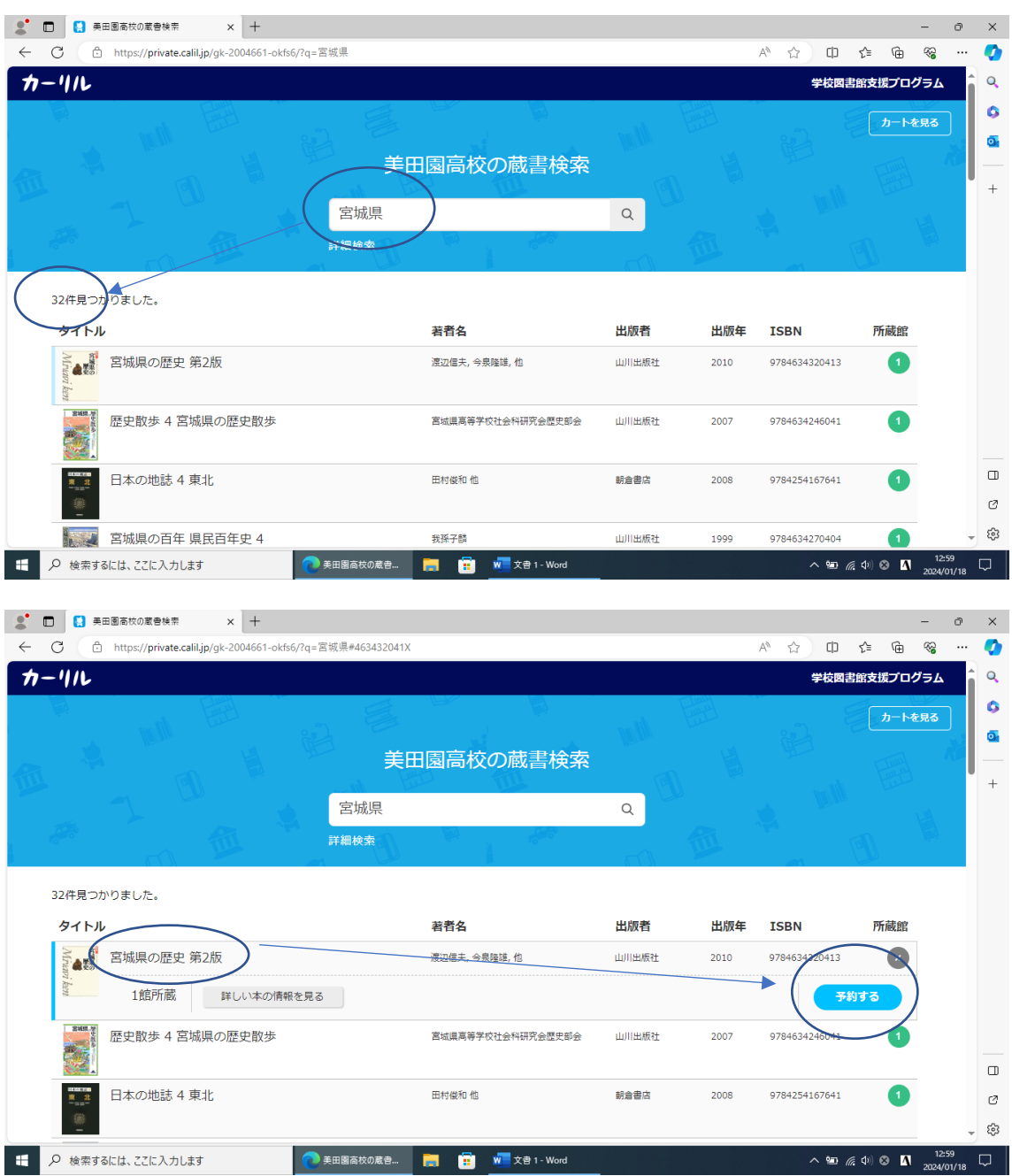

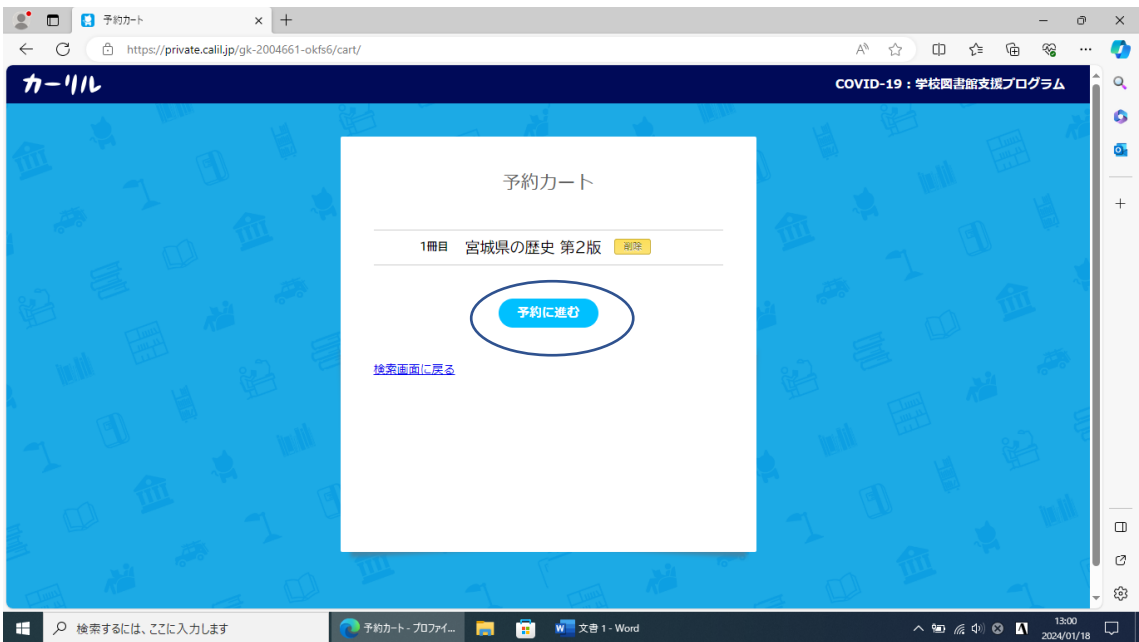

美田園高校図書館予約フォームの画面が表示されるので、年度、番号、 氏名を入力し、送信したら予約終了(本のタイトルは自動で入力されま す)。

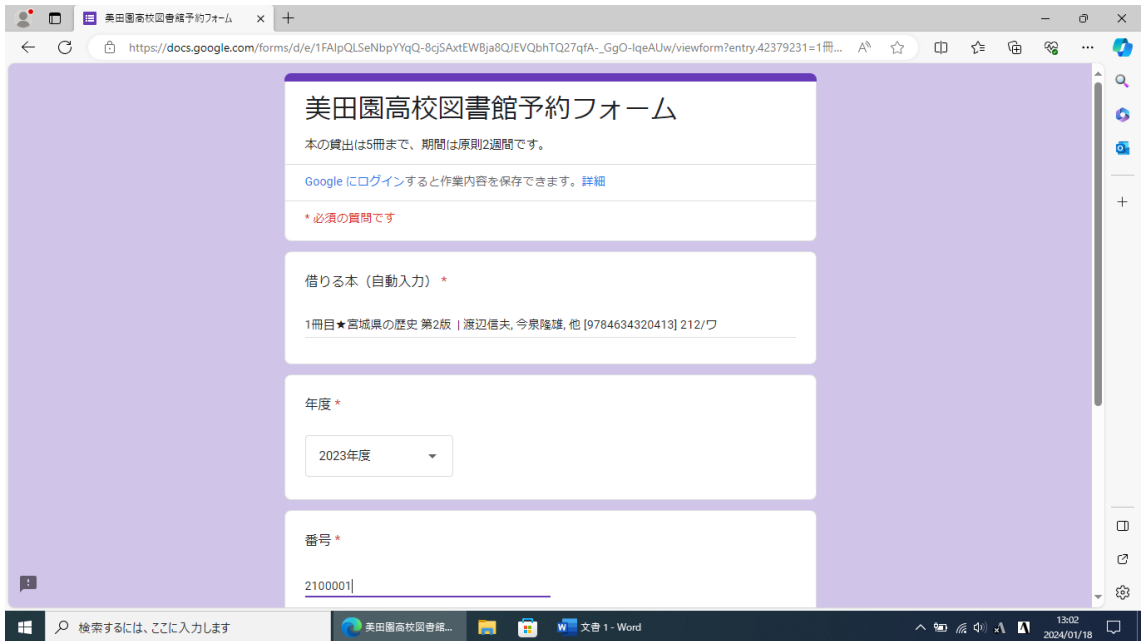

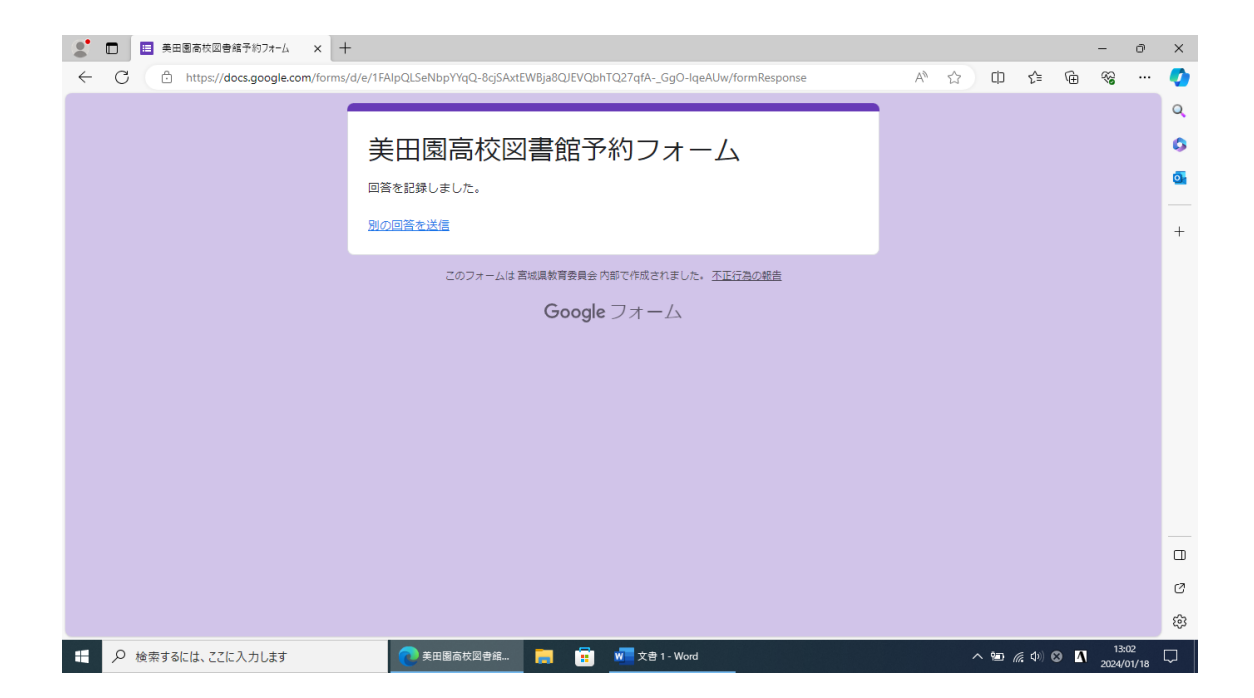